#### Stationskarten

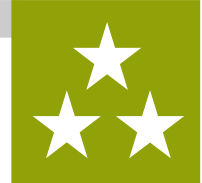

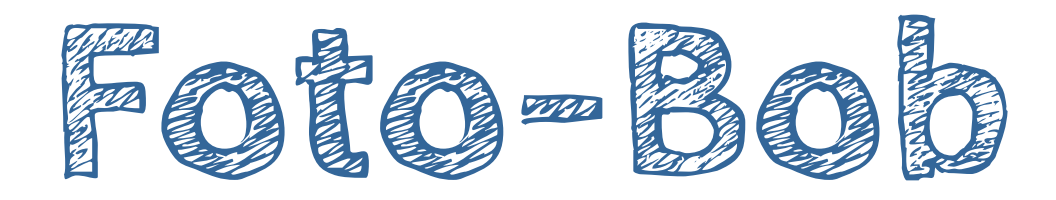

**Was** wird hier programmiert? → BOB3 blitzt dich!

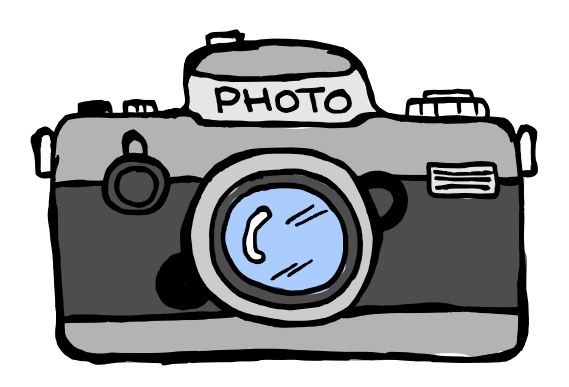

**Welche** Station musst du vorher machen?  $\rightarrow$  Station  $E$  - Alarmanlage

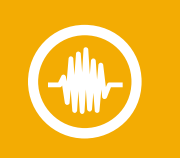

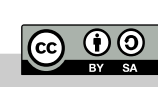

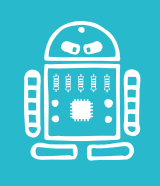

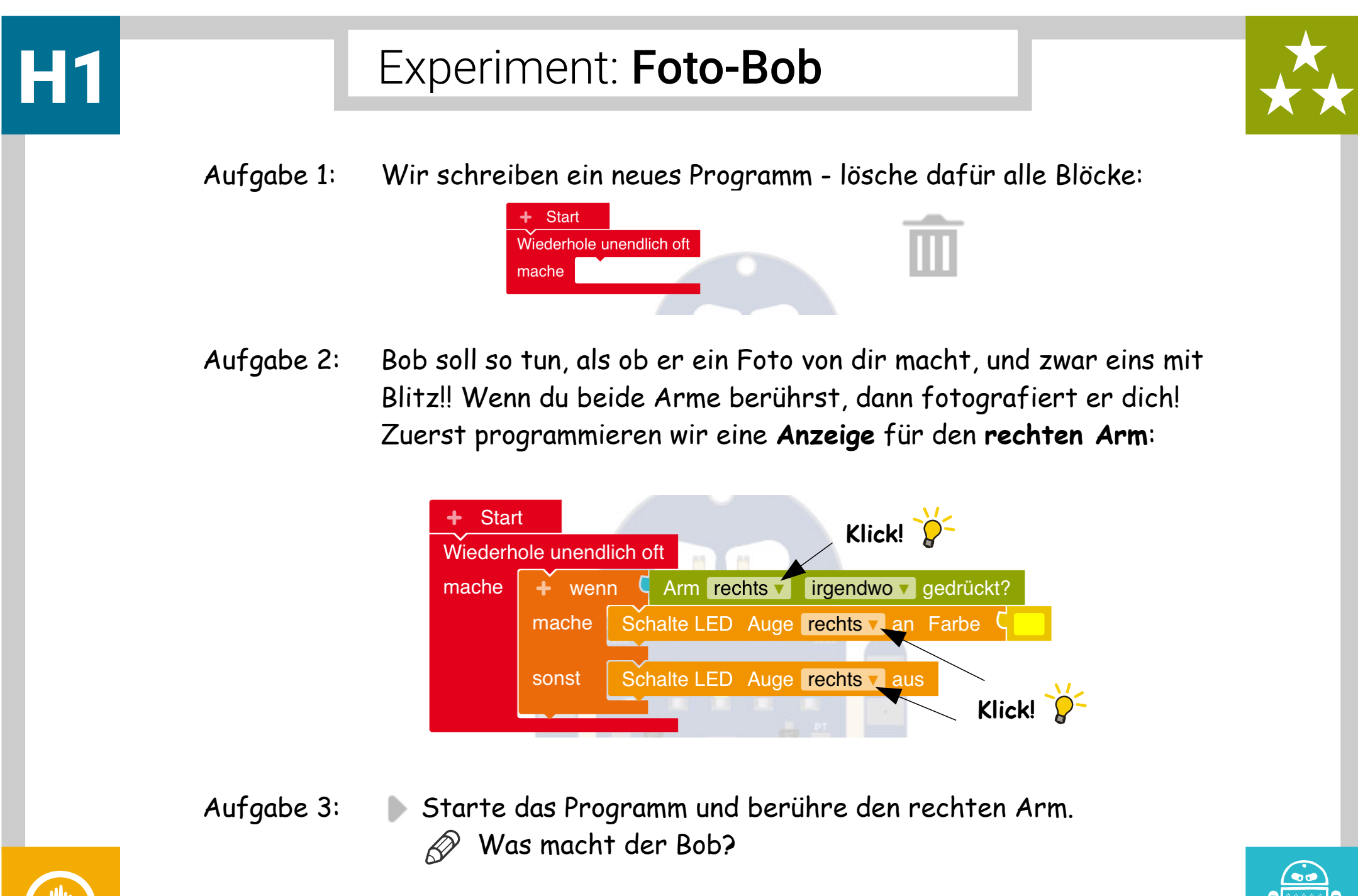

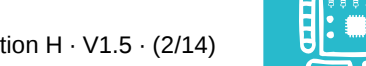

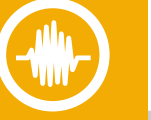

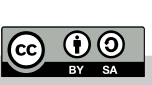

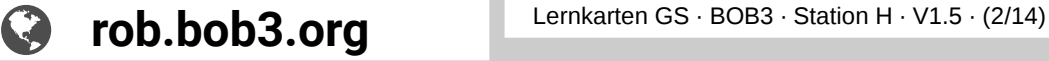

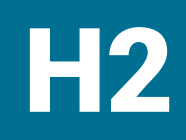

# H2 Experiment: Foto-Bob

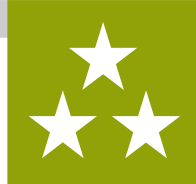

Aufgabe 1: Bob zeigt mit dem **rechten Auge** an, ob sein **rechter Arm** berührt wird. Jetzt soll er auch noch mit dem **linken Auge** eine Berührung des **linken Arms** anzeigen. Füge einen zweiten **Wenn-mache-sonst** Block und einen **Sensor** Block für den **linken Arm** ein:

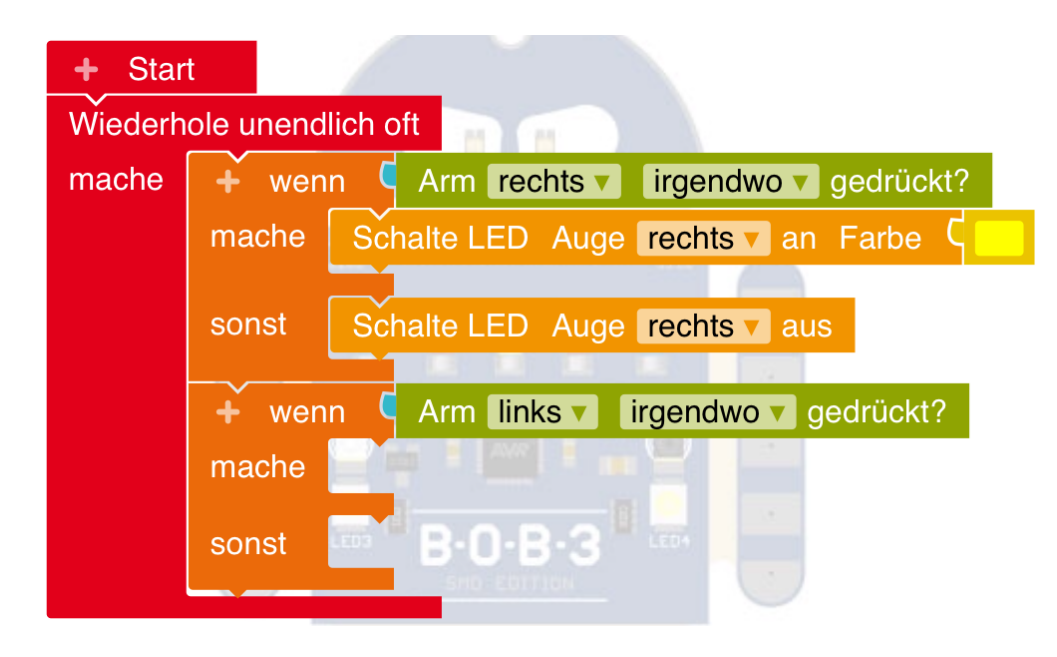

Aufgabe 2: Füge die **zwei** fehlenden **Aktions Blöcke** für das linke Auge ein!

**@ 00** 

Aufgabe 3: Starte das Programm und berühre die Arme. Was macht der Bob?

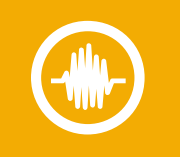

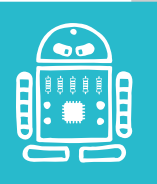

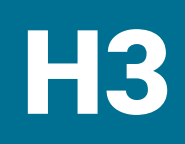

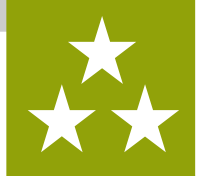

Aufgabe 1: Dein Programm sieht jetzt so aus:

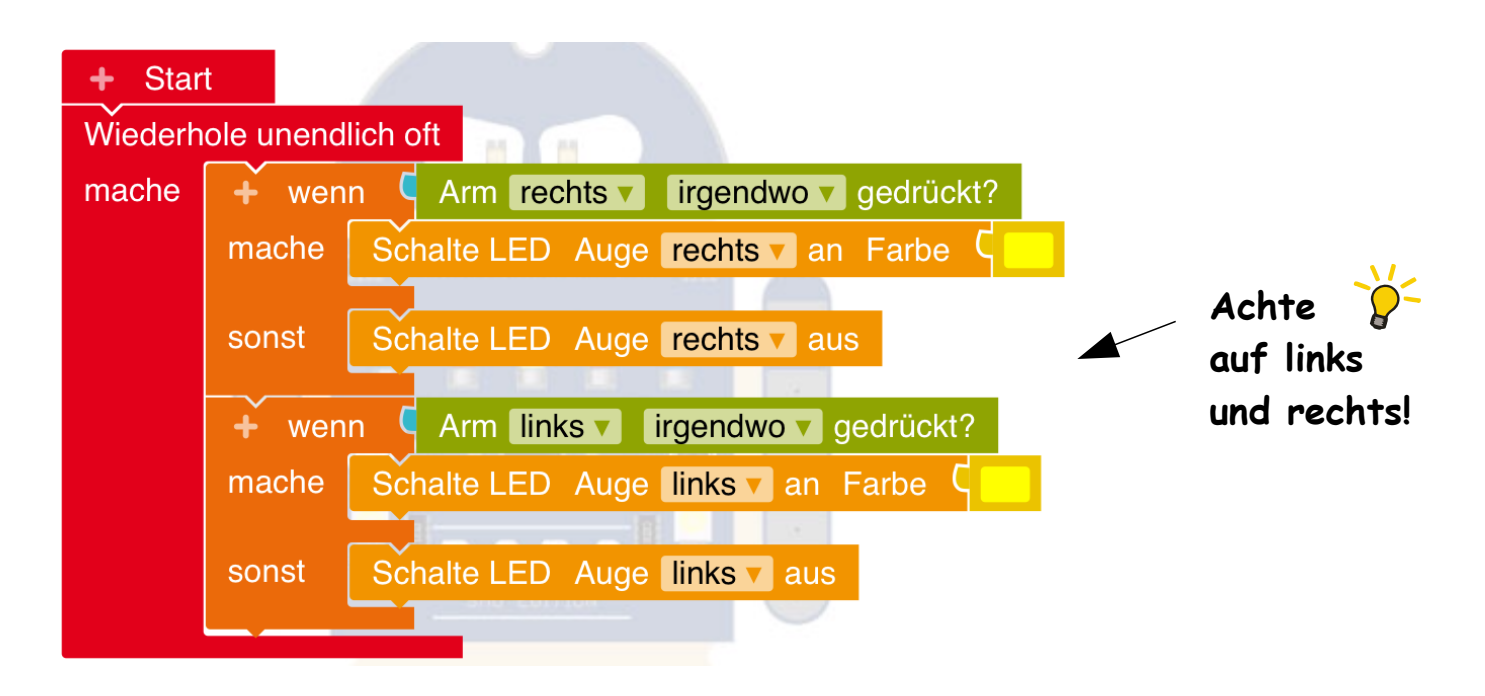

Bob zeigt jetzt mit den Augen an, welcher Arm gerade berührt wird. Jetzt müssen wir noch das 'Fotografieren' programmieren. Bob soll zuerst **blinken**, dann kurz **warten** und dann **blitzen**!

**Weiter geht's auf der nächsten Karte!**

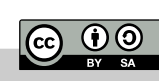

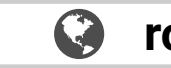

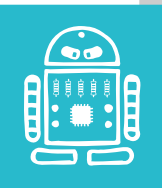

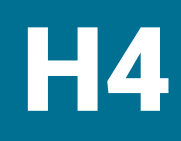

### H4 Experiment: Foto-Bob

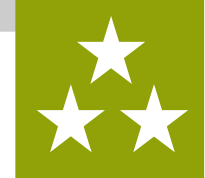

Aufgabe 1: Sobald du **beide** Arme berührst, soll Bob reagieren: Er soll beide Augen **weiß** einschalten und kurz warten. Baue den folgenden Block:

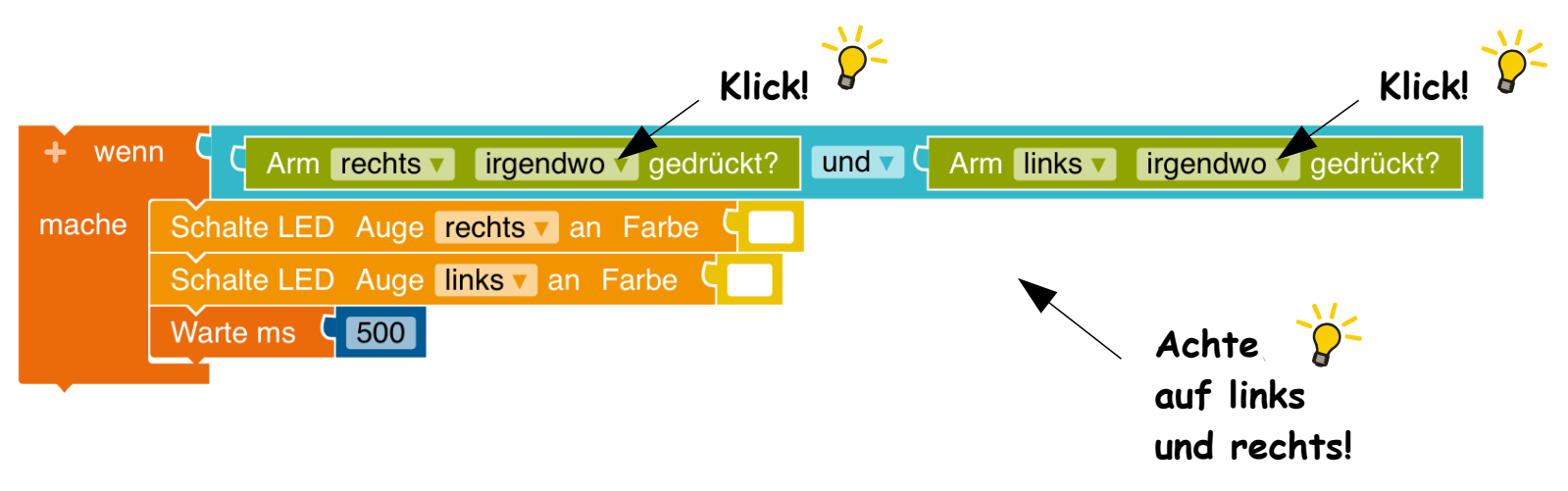

Aufgabe 2:  $\oslash$  Durch welches Wort wird bestimmt, dass **beide Arme gleichzeitig** gedrückt werden müssen?

**Weiter geht's auf der nächsten Karte!**

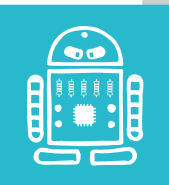

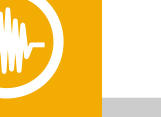

**@ 00** 

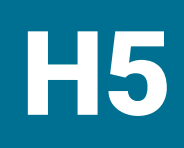

# H5 Experiment: Foto-Bob

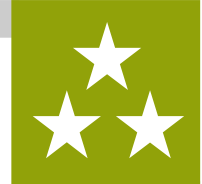

Aufgabe 1: Baue den neuen Block in dein Programm ein:

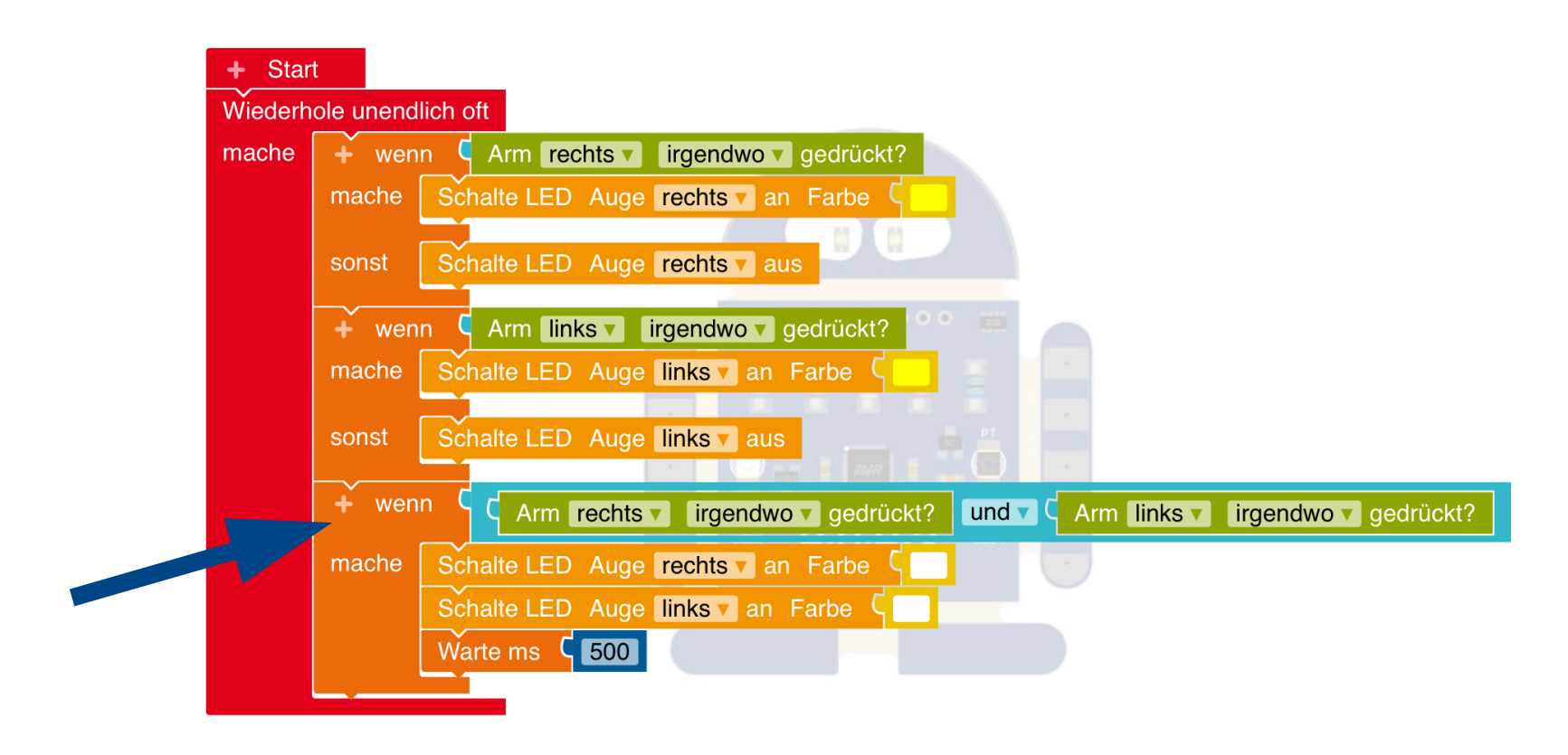

**rob.bob3.org** Lernkarten GS · BOB3 · Station H · V1.5 · (6/14)

Aufgabe 2: Starte das Programm und berühre die Arme. Was macht der Bob?

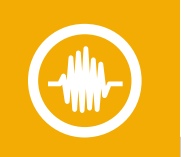

 $\overline{w}$   $\overline{w}$ 

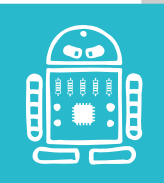

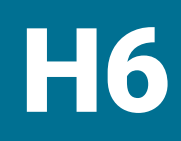

# H6 Experiment: Foto-Bob

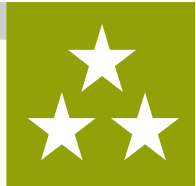

Aufgabe 1: Jetzt programmieren wir das **Blinken**! Dafür machen wir uns eine **Funktion**. Verwende den folgenden Block aus dem **Profimodus** und ändere den Namen, deine Funktion soll **blink** heißen:

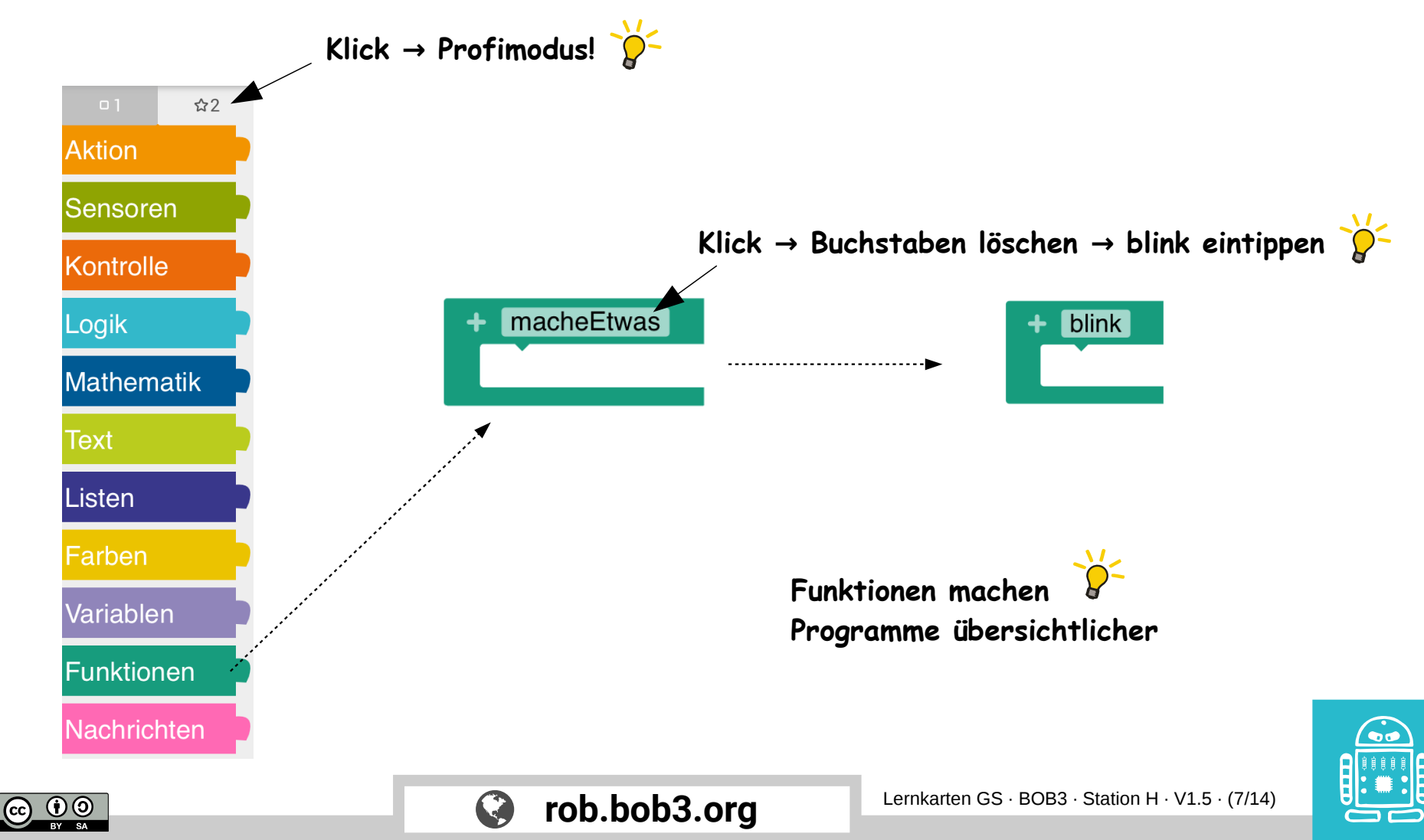

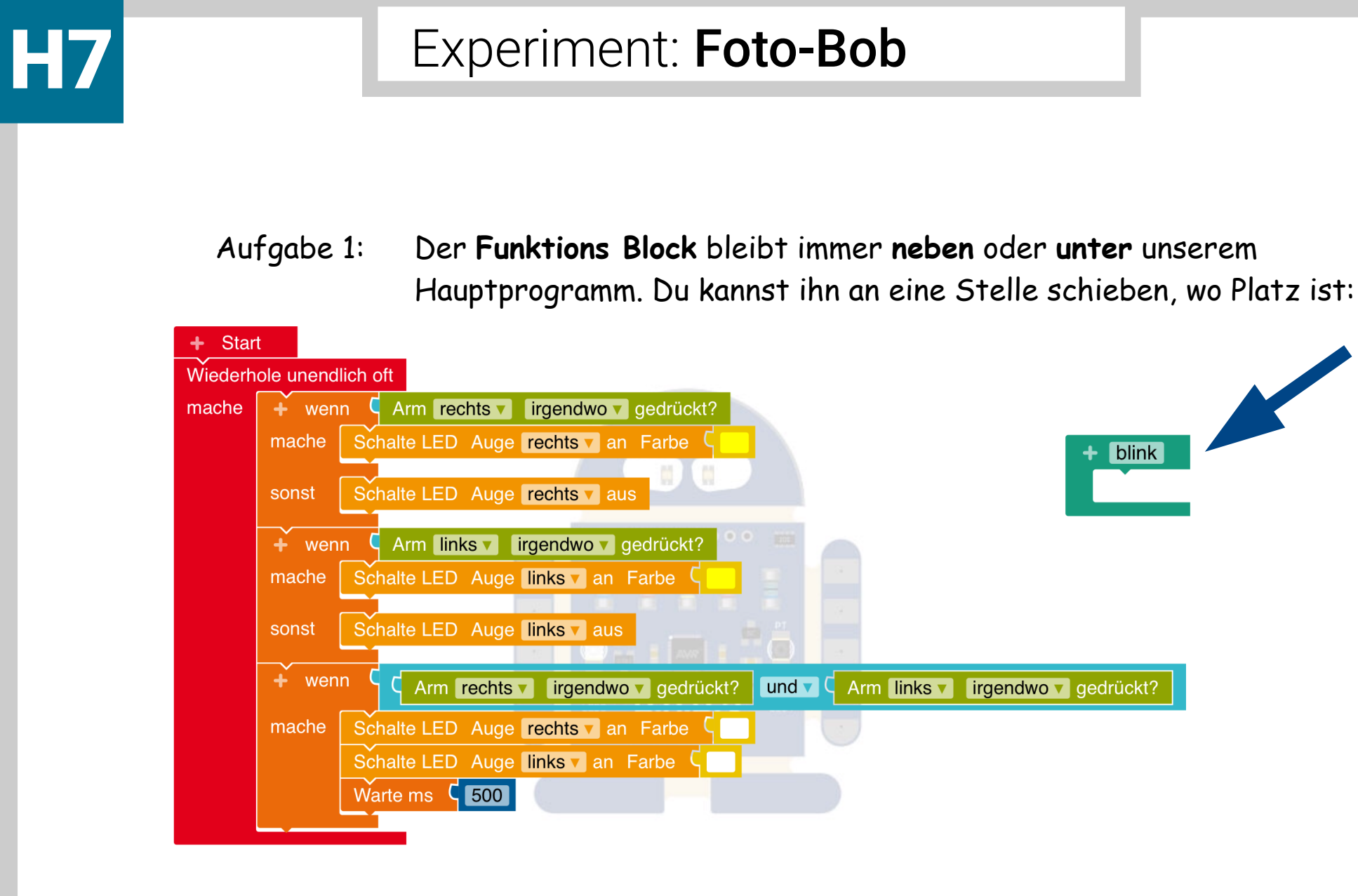

**Weiter geht's auf der nächsten Karte!**

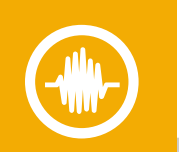

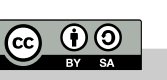

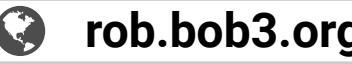

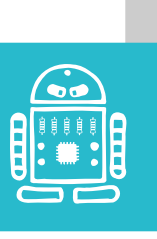

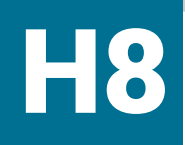

### H8 Experiment: Foto-Bob

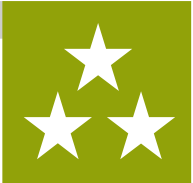

Aufgabe 1: Jetzt programmieren wir, was die **Funktion** machen soll. Wenn wir die Funktion verwenden, dann soll Bob **15 mal** mit den Augen weiß blinken und dann die Augen ausschalten. Programmiere die Funktion mit einem **Wiederhole-15-mal-mache** Block und folgenden **Aktions**- und **Kontroll** Blöcken:

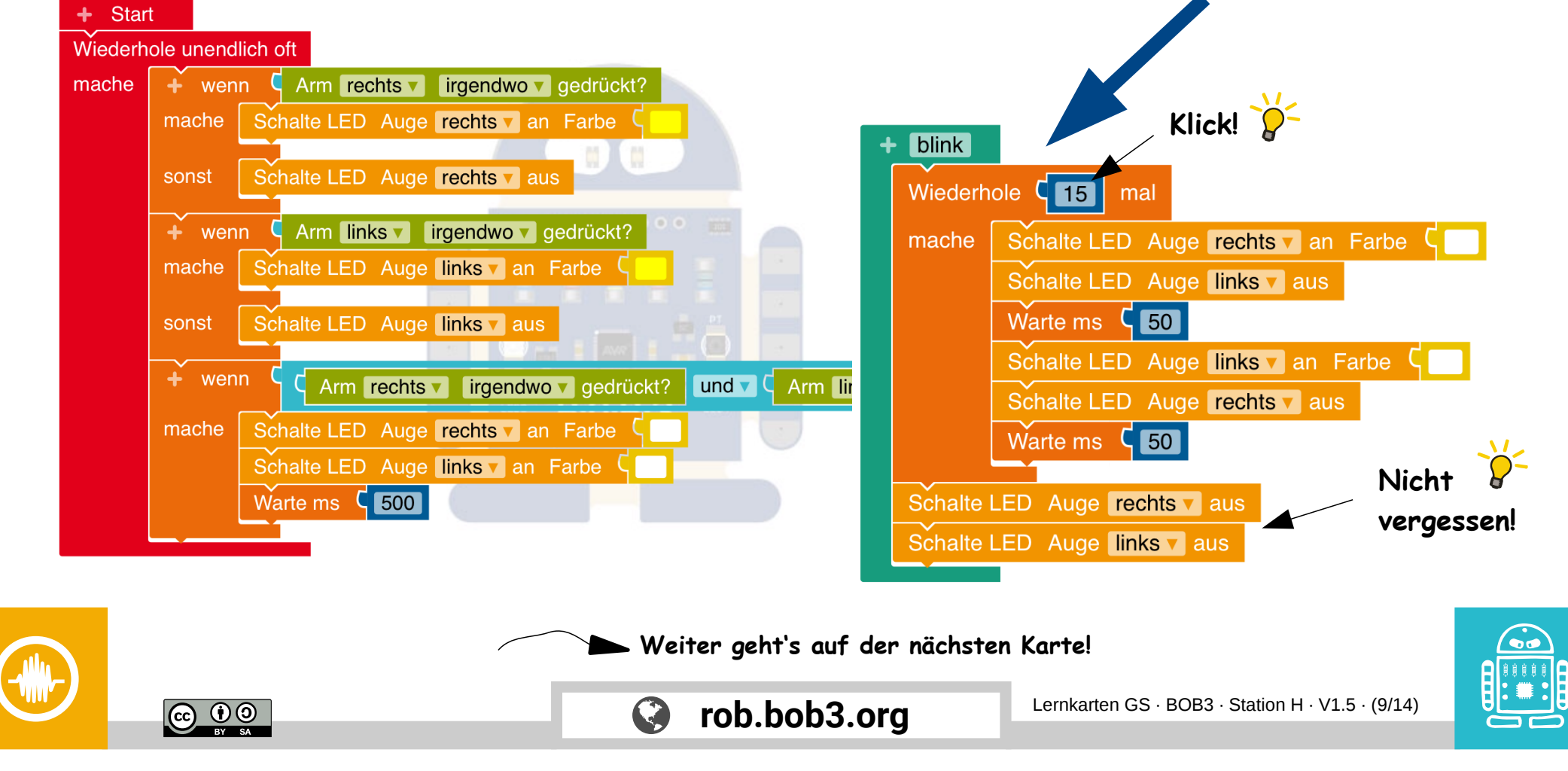

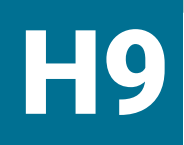

# H9 Experiment: Foto-Bob

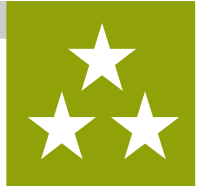

Aufgabe 1: Wir verwenden unsere Funktion, indem wir sie in unserem Hauptprogramm **aufrufen**. Suche den **blink** Block (**Profimodus!**) und baue ihn an der richtigen Stelle ein. Danach warte 200 Millisekunden:

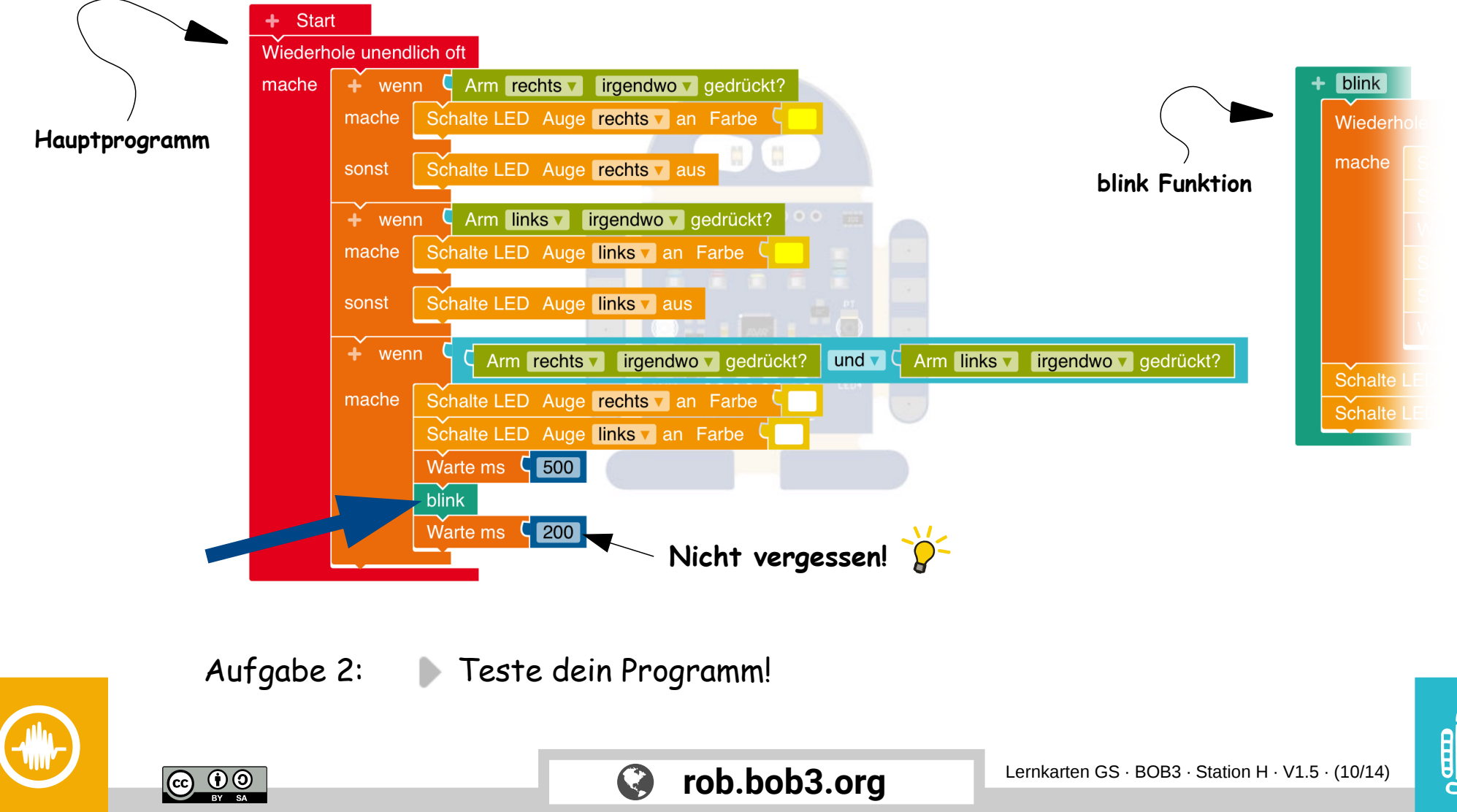

### Experiment: Foto-Bob

**H**<sub>10</sub>

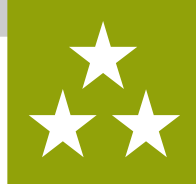

Aufgabe 1: Jetzt programmieren wir das '**Blitzen**'! Dafür machen wir uns wieder eine **Funktion**, verwende den folgenden Block aus dem **Profimodus** und ändere den Namen, deine Funktion soll **blitz** heißen:

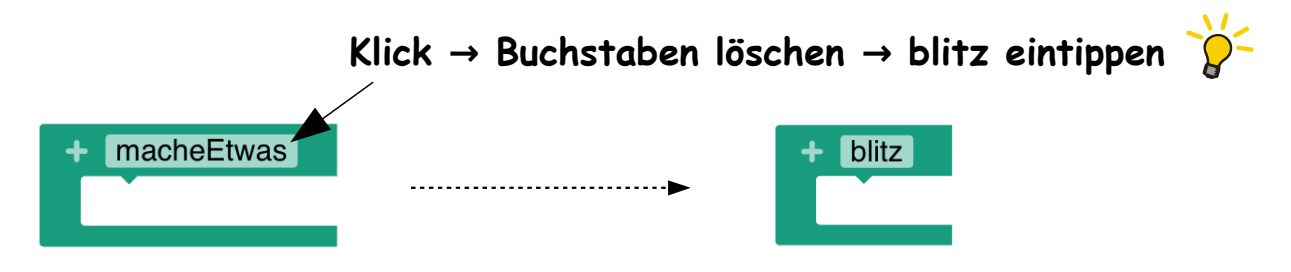

Aufgabe 2: Schiebe deine **blitz** Funktion an eine Stelle wo Platz ist, z.B. so:

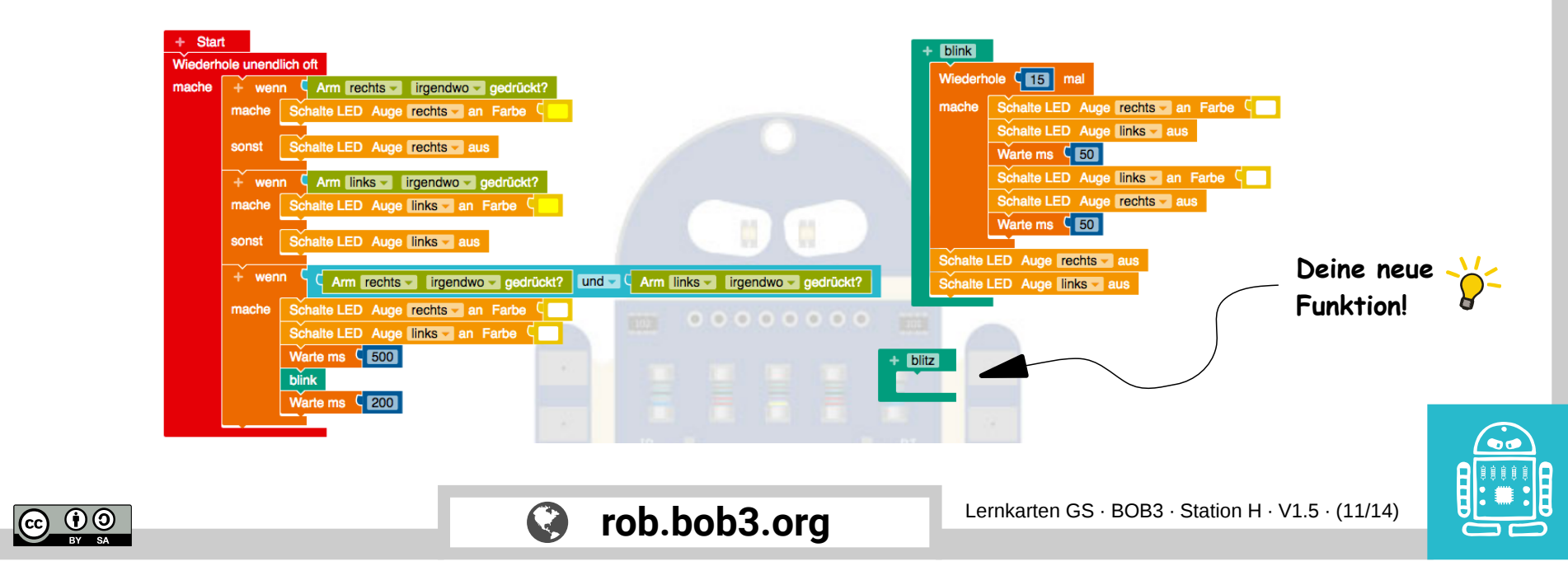

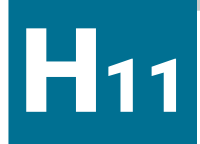

### Experiment: Foto-Bob

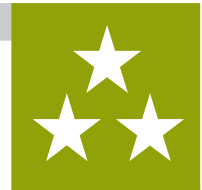

Aufgabe 1: Die neue Funktion **blitz** soll ein **Blitzlicht** machen! Programmiere die Funktion, verwende die folgenden **Aktions**- und **Kontroll** Blöcke, achte auf rechts und links:

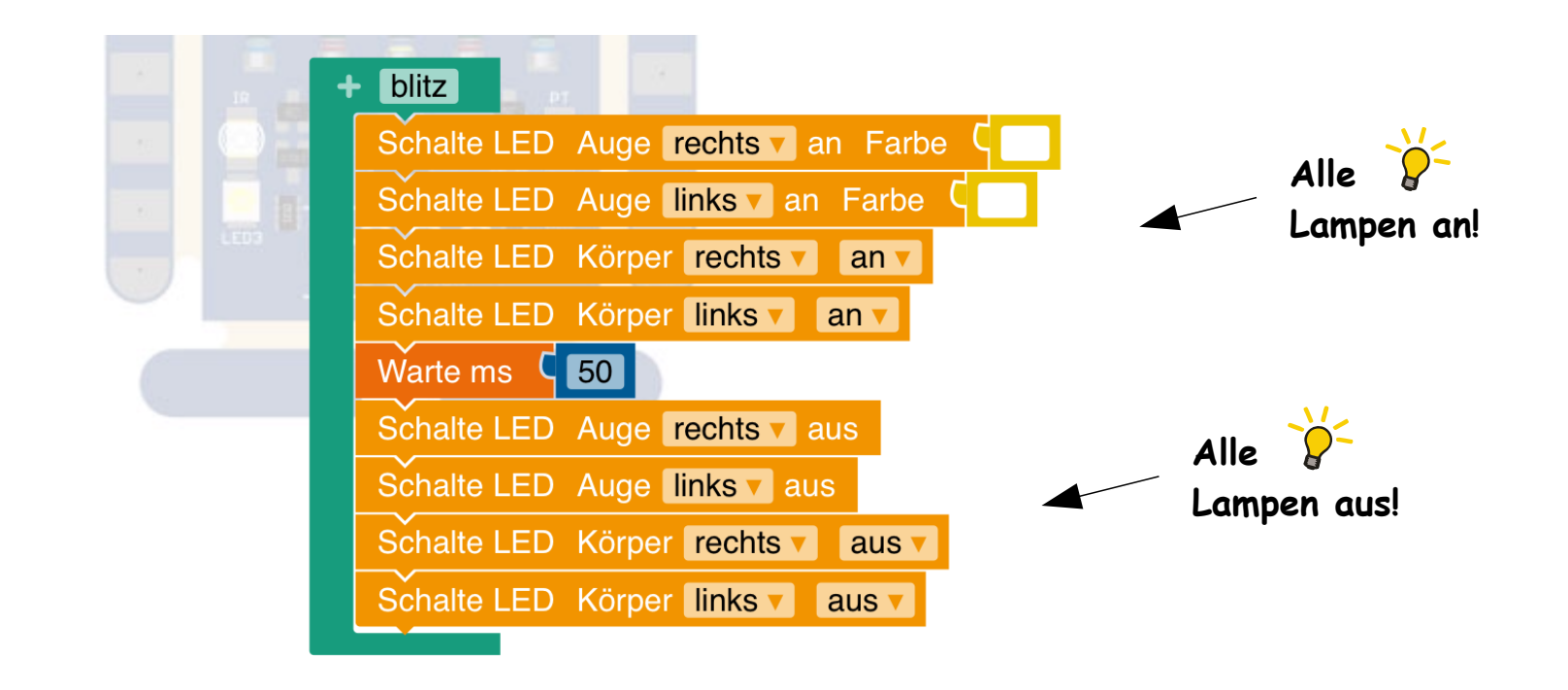

**Weiter geht's auf der nächsten Karte!**

**rob.bob3.org** Lernkarten GS · BOB3 · Station H · V1.5 · (12/14)

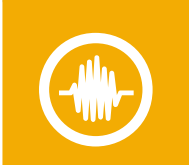

 $\overline{CD}$   $\overline{CD}$ 

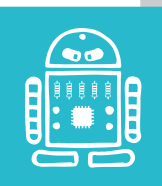

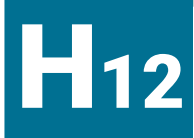

### Experiment: Foto-Bob

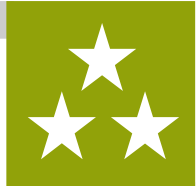

Aufgabe 1: Fast geschafft! Jetzt müssen wir nur noch unsere neue Funktion im **Hauptprogramm** aufrufen. Suche den **blitz** Block und baue ihn an der richtigen Stelle ein. Danach warte noch 2000 Millisekunden:

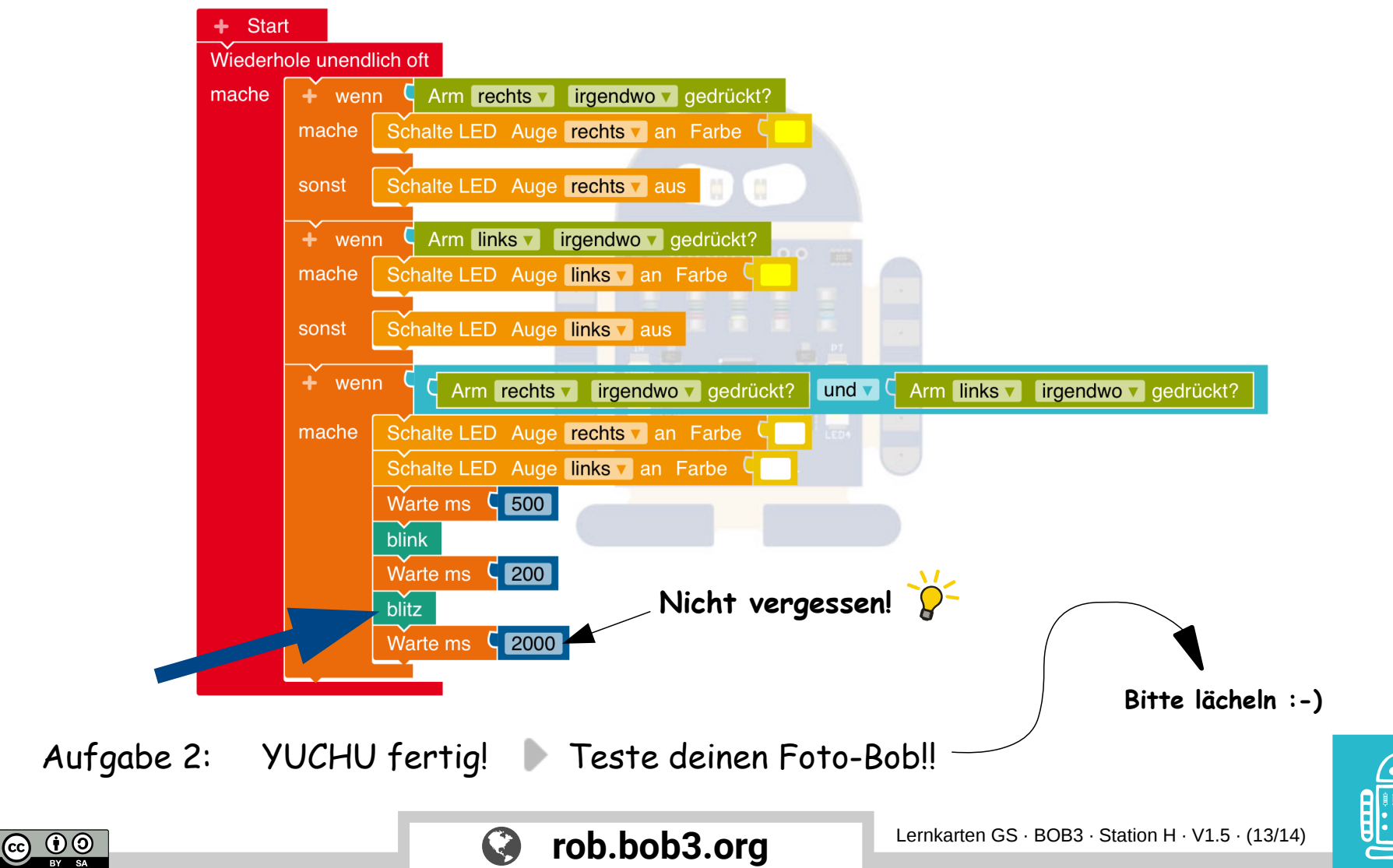

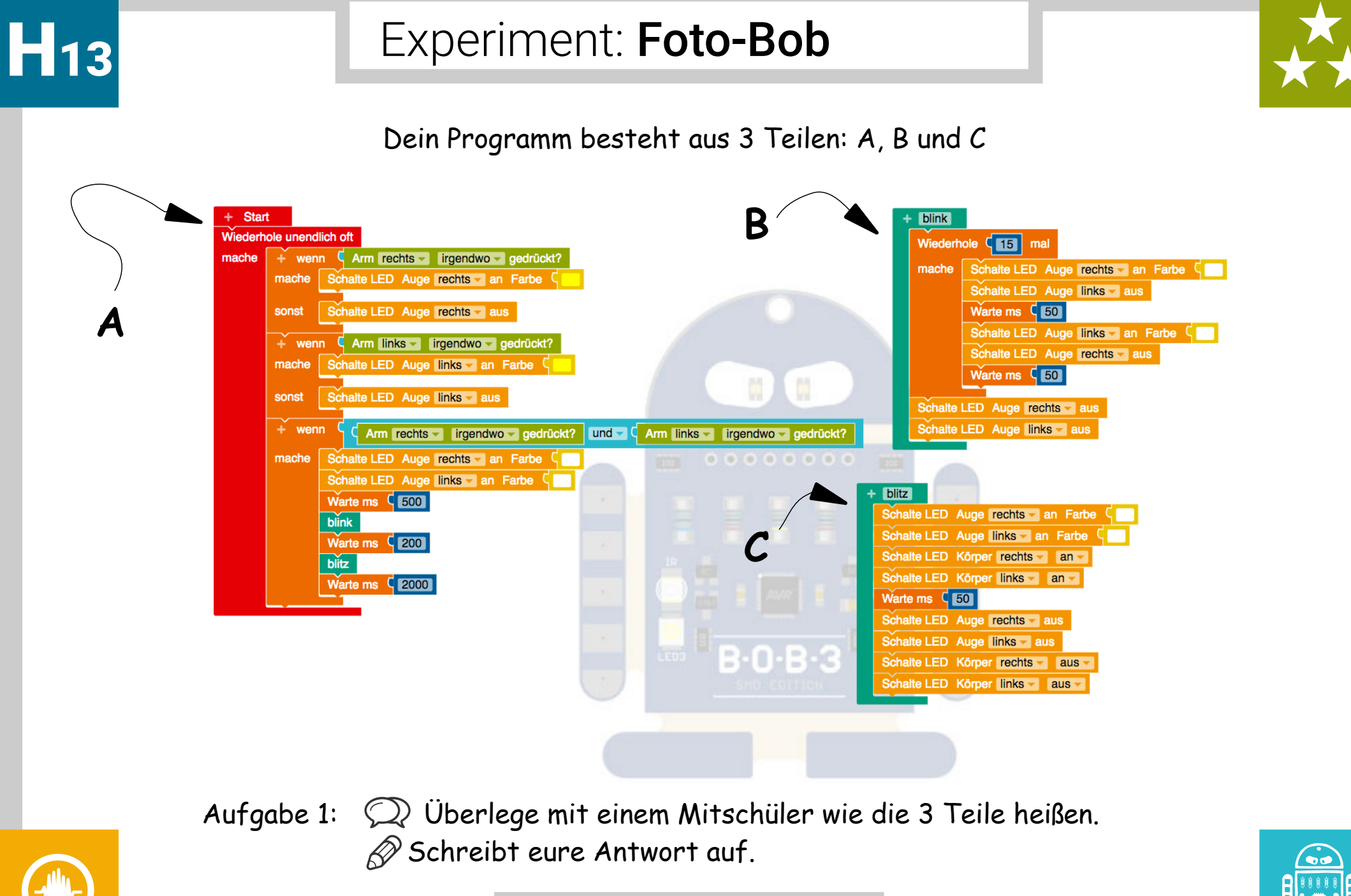

 $\overline{cc}$   $\overline{0}$   $\overline{0}$ 

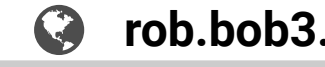